## 110-220VAC Fan Coil and HAU Thermostat installation guide

Model: Airconet-FC240

1. Remove the back panel using flat object

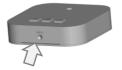

 Mount thermostat's back cover at upright position on the wall.
Cut cover and insert AirCon wires

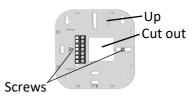

3. Disconnect main power breaker and wire thermostat as follows:

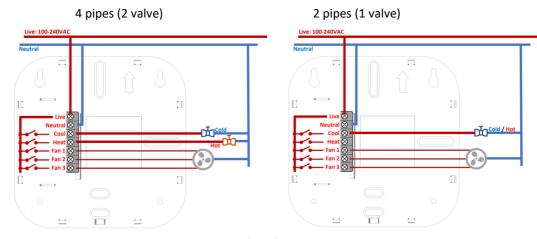

Caution 1: the 5 outputs are 'Live'

Caution 2: Ensure AC switching is on Live (otherwise swop L and N)

- 4. Attach the thermostat to the back panel by pushing it onto the wall. Ensure it is tightly mounted all around (confirm there is no gap)
- 5. Connect power supplies back
- 6. Press the thermostat's power button to ensure the thermostat is connected properly. The display should show the room temperature

## 7. Setup the thermostat:

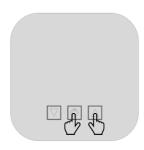

- a) Press  $\circ$  to Power On thermostat
- b) Hold **Ů**+ **▲**for 3 sec. to enter setup (light will flash)
- c) set 'parameters' with ▼▲
- d) press  $\circ$  to change setup mode
- e) Follow setup bellow

a)  ${}^{\circ}C \rightarrow {}^{\circ}F \rightarrow$ 

### Temperature mode select:

°F is Fahrenheit (not compatible with App)

°C is Celsius (default)

b) P4 → P2 5

## Select AirCon Type:

P2 is 2 pipes aircon

P4 is 4 pipes aircon (default)

c)  $FA \rightarrow F1 \rightarrow FC$ 

#### Fan Logic:

FA - Automatic Fan (fan stop when aircon reaches the set point)

F1 - Fan Always On (no matter what is the set point)

FC - Fan work only in Cool mode (fan stop when aircon reaches set point but not in heat mode)

d) E1  $\rightarrow$  E2  $\rightarrow$  E0  $\rightarrow$ 

Set point limiting range:

|              | °C    | °F    |
|--------------|-------|-------|
| E1 (default) | 16-32 | 60-90 |
| E2           | 18-30 | 65-85 |
| E0           | 5-35  | 40-95 |

e)  $L1 \rightarrow L2 \rightarrow L3 \rightarrow L4 \rightarrow L5$ 

AirCon brand IR code selection (optional)

# App Setup

New thermostats have red light flashing indicating the thermostat is — not connected to the network. After successful connection to internet the red light should be normally OFF

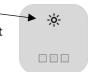

Follow the instruction on: <a href="http://www.airconet.net/ap">http://www.airconet.net/ap</a>

Note: to reset the thermostat network manually, switch off thermostat and then press and hold the up/down button 10 seconds until all light are off